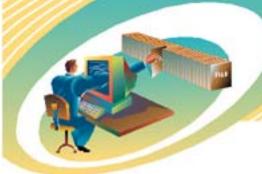

# **The ACS Connection**

Volume 6, Issue 12 • 2nd Quarter 2003

# KINETICS GENERAL KINETICS ENGINEERING CORP.

General Kinetics Takes the Bumps

# Out of Managing Documentation with AutoEDMS

Based in Ontario, Canada, General Kinetics designs and manufacturers shock absorbers and suspension elements for large off road vehicles and railcar/locomotive applications. Founded in 1981, General Kinetics has been delivering these engineered high performance motion control systems for over 20 years now.

Shaun Clough, IT Administrator/Sr. Production Engineering Technician for General Kinetics, expounds on how productivity has improved since their implementation of AutoEDMS.

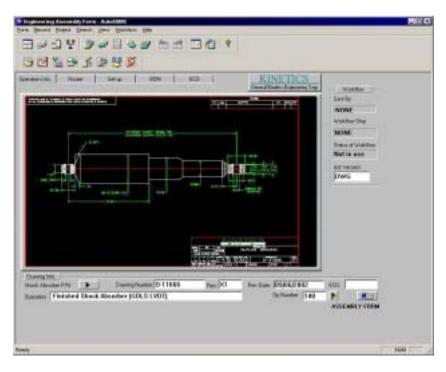

General Kinetics provides a total engineering service, from initial product concept through tooling, fixturing and quality engineering. This customized AutoEDMS Form, allows the company to manage AutoCAD drawings, BOMs and ECOs throughout the entire plant.

General Kinetics . . . continued on page 2

| Contents                               |   |  |
|----------------------------------------|---|--|
| General Kinetics                       | 1 |  |
| Get Trained                            | 1 |  |
| AutoEDMS Titleblock<br>Synchronization | 2 |  |
| Ask the ACL Dr. —                      | 3 |  |

### **Get Trained!**

Current Collection Set

Working with the

There are just two training seminars left this year — the Advanced Developer's course and one more System Administrator session:

#### **Advanced Developer**

August 20th - 22nd Redondo Beach, CA

#### **System Administrator**

October 22nd - 24th Redondo Beach, CA

Training is a must! Don't just take our word for it, read what Gwenn Denorme, Project Manager for TDCI, Inc., in Ohio has to say:

"Great 'jump start' into AutoEDMS. Good for all levels — end users, resellers, technical and consulting backgrounds."

For additional training details, contact Debbie at (310) 325-3055. *Learn more* — *get trained!* 

Page 2 Volume 6, Issue 12

**General Kinetics** ... continued from page 1

"With 10 user licenses in place, AutoEDMS is managing all of our production and engineering documentation.

"The engineering department uses AutoEDMS to prepare AutoCAD drawings, bills of materials, and engineering change orders (ECO's). Production uses AutoEDMS to view production drawings, routers, and set-up notes. The AutoEDMS workflow system is used to flow quality assurance documents throughout the plant as products are being manufactured and assembled.

"With AutoEDMS' built-in customization tools and the help of our vendor, we were able to achieve our goals. We are continuing to find new ways to improve productivity between our manufacturing processes and how AutoEDMS manages our documentation. Future upgrades will involve streamlining our production workflow and engineering change order systems," explains Shaun.

#### **Before AutoEDMS**

Before General Kinetics implemented AutoEDMS, drawings and routers were printed out and manually distributed around the plant. AutoCAD drawings, bills of materials, routers, and ECO's were stored on their server in an organized fashion, but they were not connected directly.

#### **Key Benefits**

"Although it is impossible to have a completely paperless production environment," says Shaun, "AutoEDMS allowed us to significantly reduce our paper consumption. Most importantly, AutoEDMS allowed the engineering department to implement a brand new generic drawing system which reduced redundant assembly drawings by more than 90%!"

#### The Results

Placing a monetary value on what AutoEDMS has provided, is not really possible," explains Shaun, "but the time savings, paper reduction, and document control that have been achieved will continue to benefit General Kinetics for years to come."

#### **Words of Advice**

Shaun has these words of advice to share, "Knowing what you need and what AutoEDMS can provide will go a long way to helping your document management system stay within budget. Since the initial planning stages and implementation nearly two years ago, we've continued to refine the system with a lot of additional customization."

Shaun Clough has been with General Kinetics for six years, and administered the complete customization and implementation of AutoEDMS.

# Synchronize your Titleblocks

Eliminate human error and keep AutoEDMS synchronized with your titleblocks!

How would you like to automatically update your AutoEDMS database with the titleblock values from your AutoCAD drawings? You can with the new AutoEDMS Titleblock Synchronization (ATS) solution. ATS will eliminate the time consuming hand-entry of titleblock data into AutoEDMS, giving you a considerable return on investment, which you'll start realizing with the first titleblock data you extract. Also, by extracting information directly from the titleblock, ATS will ensure that AutoEDMS data will be synchronized with the attributed drawing.

ATS extracts attributed data from your drawings and updates your AutoEDMS database fields, based on attribute/field mappings that you create for each of your titleblock designs. AutoEDMS Form data can be updated automatically by workflow during drawing check-in, or manually via a toolbar or Form button. ATS will also identify drawings with "unknown" titleblocks, and more. The ATS solution can easily be added to your AutoEDMS v6.x system. For details on this service, call your AutoEDMS Reseller or ACS.

The ACS Connection Page 3

# Ask the ACL Doctor By Keith Bowles, ACS Software, Inc.

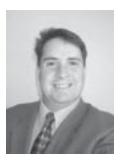

In this edition, we will be discussing working with the "Current Collection Set". We will use the "Search Pointer" and "Search Buffer" to gain access to database record information without changing the currently buffered record.

#### **Search Pointer/Buffer Concept**

AutoEDMS uses an "indirect" approach to access database record information. In our last article, we discussed the "Record Pointer" and "Record Buffer". The Record Pointer points to a record in the database. The Record Buffer contains a copy of the record the Record Pointer is

pointing to. The Search Pointer and Search Buffer operate in a similar manner — the Search Pointer points to a record in the current collection and the Search Buffer contains a copy of the record the Search Pointer is pointing to. But there is one major difference between the Record Buffer and Search Buffer — the record in the Search Buffer cannot be changed. A beneficial feature of the Search Buffer and Search Pointer is that they leave the record in the Record Buffer intact. The buffered record can then be modified with information from the buffered search record.

You can access the record information from the search buffered record by using "@" (evaluate) and the prefix "\_SRC\_" then the field name. For example, a field named FILE\_NAME would be accessed using the @\_SRC\_FILE\_NAME. However, you cannot set search field information using the SET command; the buffered search record is a read-only. The "Search Pointer" can be moved using four commands. The command RECORD SEARCH\_NUM allows you move the search pointer to a record within the collection set via a record number in the collection set. The commands RECORD SEARCH\_FIRST and RECORD SEARCH\_NEXT allow one to move through the collection one record at a time, but the SEARCH\_FIRST must be issued prior to a succession of SEARCH\_NEXT commands. The RECORD LOAD\_CURRENT command allows one to load the current collection and move the search pointer to a selected record. These commands are useful when walking or navigating the current collection set using the search buffer.

### Using the "\_SRC\_" Prefix

An excellent example of using the record search commands, is in conjunction with the RECORD INDEX\_UNIQUE and RECORD SEARCH\_UNIQUE commands. This example shows how you can first find unique values for an indexed field, select a value, and find all records with that value using the INDEX\_UNIQUE and "\_SRC\_" prefix. Many times I use this to provide a button that allows the user to select from unique values when changing a field on the current record. By doing this, you can reduce user-entered mistakes during manual record updates. Create an ACL using an ACL template; templates are in your development environment named "TEMPLATE.ACL."

```
# | First Find all Unique File Extensions
RECORD INDEX_UNIQUE acl-status "FILE_EXT"
IF @acl-stautus < "0"
    RETURN @acl-status
ENDIF
# | Set field to display
RECORD SEARCH_DISPLAY acl-status "FILE_EXT"
# | Present unique list of values and move the search pointer to the selected record
    RECORD LOAD_CURRENT acl-status
    IF @acl-status EQ "Cancel"
        RETURN
    ELSE
```

ACS Software, Inc. 25825 Eshelman Avenue Lomita, CA 90717-3220 USA

Phone 800-325-0425 Fax: 310-325-3059

Email: Info@acssoftware.com

Web: www.acssoftware.com

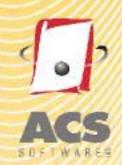

## The ACS Connection

A Bi-monthly Newsletter Covering Document Management and Workflow issues

Ask the ACL Doctor . . . continued from page 3

# | Get the Value of the selected SET \_V1 @\_SRC\_FILE\_EXT ENDIF # | Display the value PAUSE @\_V1

### Using the "SEARCH\_NUM"

Using the "RECORD SEARCH\_NUM" in conjunction with the "RECORD SEARCH\_UNIQUE" allows one to display a list of unique values of a field in the current collection, and move the "Search Pointer" to the selected record and determine the value selected. This is an example of a narrowing search. You must remember to move the "Search Pointer" after the "SEARCH\_UNIQUE," otherwise the record pointer will be left on the selected record from the "RECORD LOAD\_CURRENT" from previous code.

Add the following code to the ACL you created:

# | Next build a collection set of the selected file extensions

SET \_V2 "ALL FILE\_EXT EQ " @\_Quote @\_V1 " " @\_Quote

RECORD FIND acl-status @\_V2 SILENT
# | Display unique values in the current collection for
the CREATE\_BY Field

RECORD SEARCH\_UNIQUE \_V3 "CREATED\_BY" "Select a Created By User"

IF @\_V3 = "Cancel"

RETURN ENDIF

# | Move search pointer in current collection set to selected record

RECORD SEARCH NUM acl-status @ V3

# | Display the value of the selected field PAUSE @\_SRC\_CREATED\_BY

Please remember that a wealth of knowledge is included with AutoEDMS in the form of online manuals you'll find in the "Documentation" branch of the AutoEDMS

InfoCenter, For detailed information on ACL

InfoCenter. For detailed information on ACL commands and program libraries, check out the API (ACL) *Programmer's Reference Manual*.